## AudioCodes Installation Quick Reference Guide

## Before Installing

- 1. Please contact Nextiva Support to verify specific information for the device to ensure it provisions properly.
- 2. If you are performing a desktop installation by placing the rubber bumpers  $\overline{\overline{on}}$  the bottom of the device, it is recommended that you utilize a grounding line to the grounding screw .

## Getting Started

- 1. Connect the **GE** (Gigabit Ethernet LAN) port 1 to your network switch using a CAT5e (or better) cable.
- 2. Connect your A/C power adapter to the **POWER** port on your Audio Codes device, and then power the device on using the power switch.

## Front Light Key

- Power Light: Solid Green Unit has power
- Status Light: Flashing Green Boot up in progress
- Status Light: Solid Green Device is operational
- Ethernet Light: Solid Green Port has a connection
- Ethernet Light: Flashing Green Port is sending or receiving data

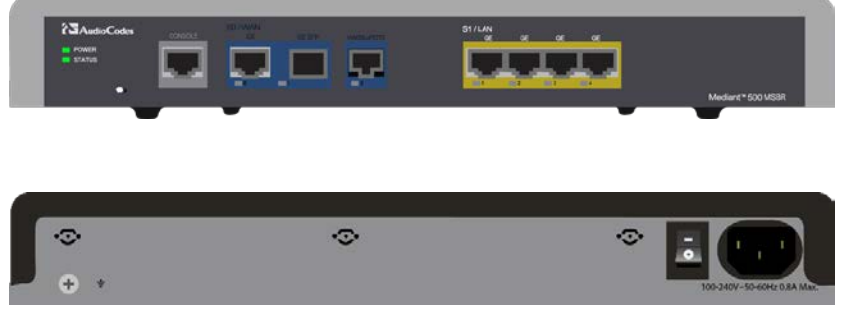

*Figure 1-1: Audio Codes Front and Back*

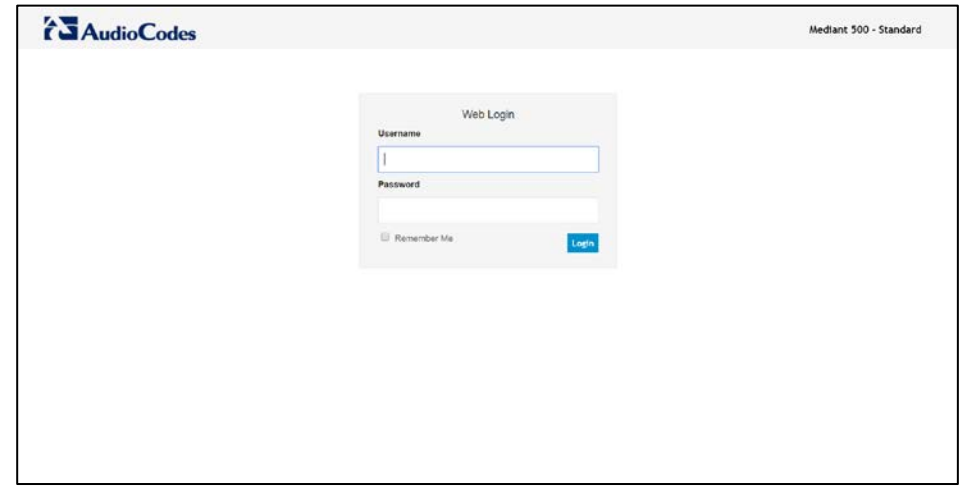

*Figure 1-2: Audio Codes Log In Screen*

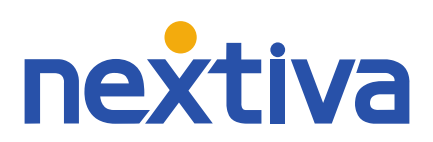